## Инструкция по работе с веб-версией мобильного приложения KazanForum

Чтобы начать пользоваться веб-версией приложения, сделайте следующее:

- Перейдите по ссылке<https://live.eventrocks.app/kazanforum>
- 2 Введите email, который был указан при регистрации на Форум.

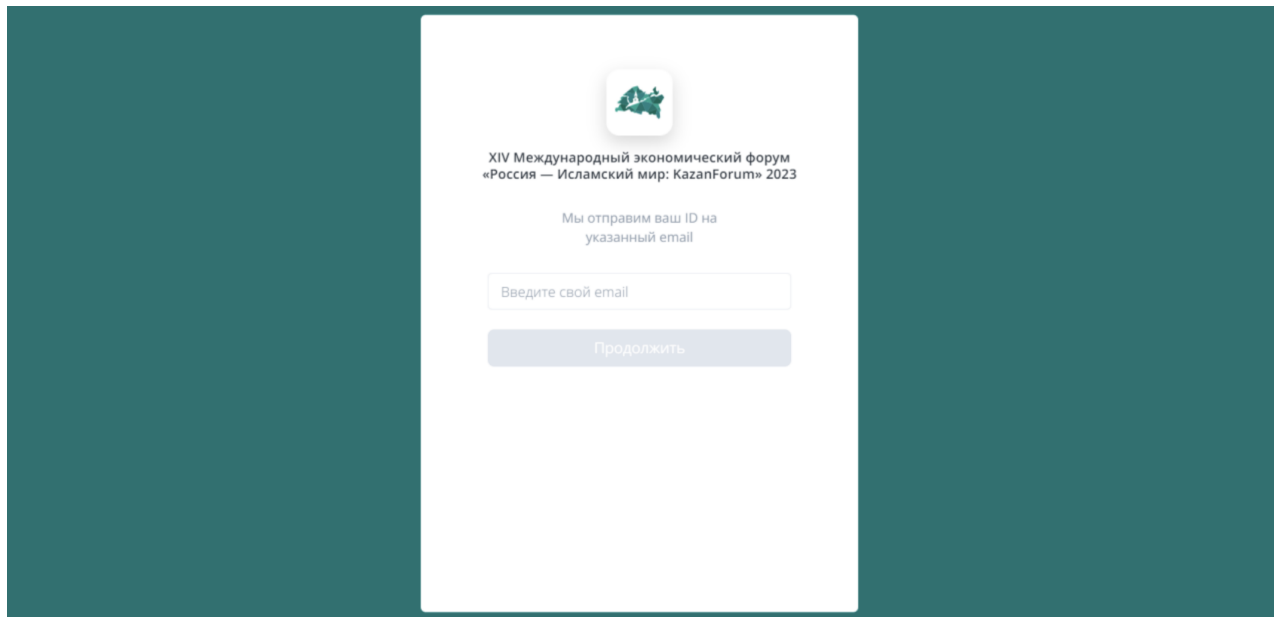

3 Введите ID, который пришёл вам на email, указанный при регистрации.

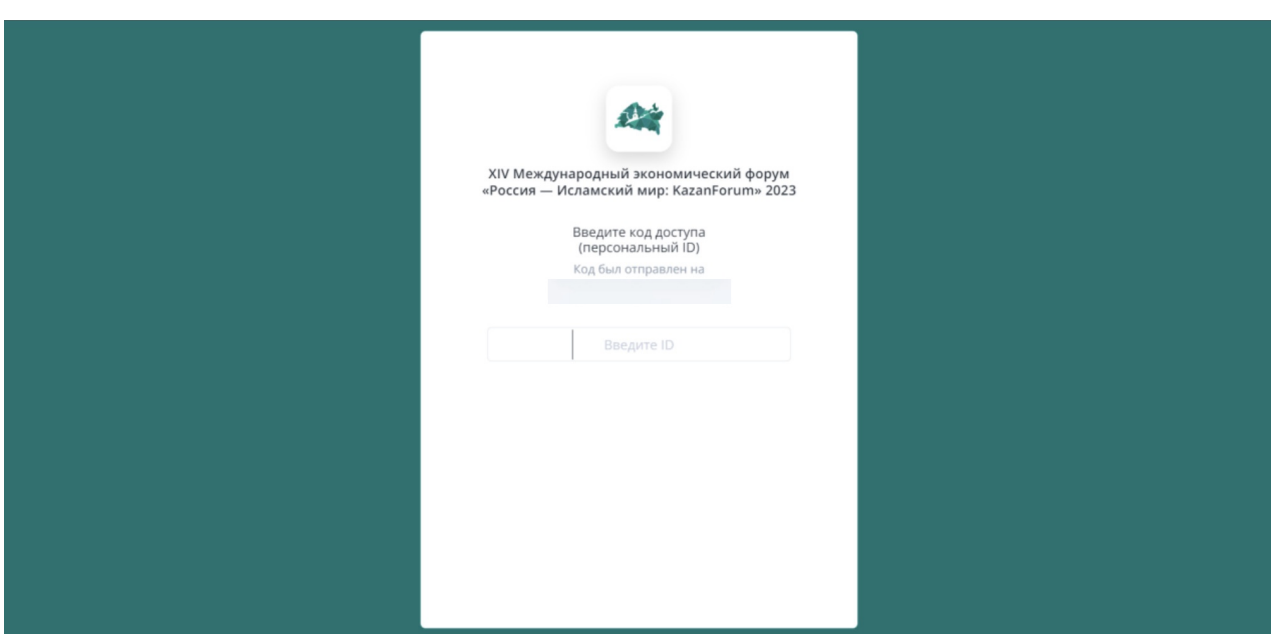

Нажмите кнопку «Присоединиться», чтобы посмотреть онлайн-трансляцию мероприятий Форума. Во вкладке «Деловая программа» вы сможете ознакомиться с подробной программой.

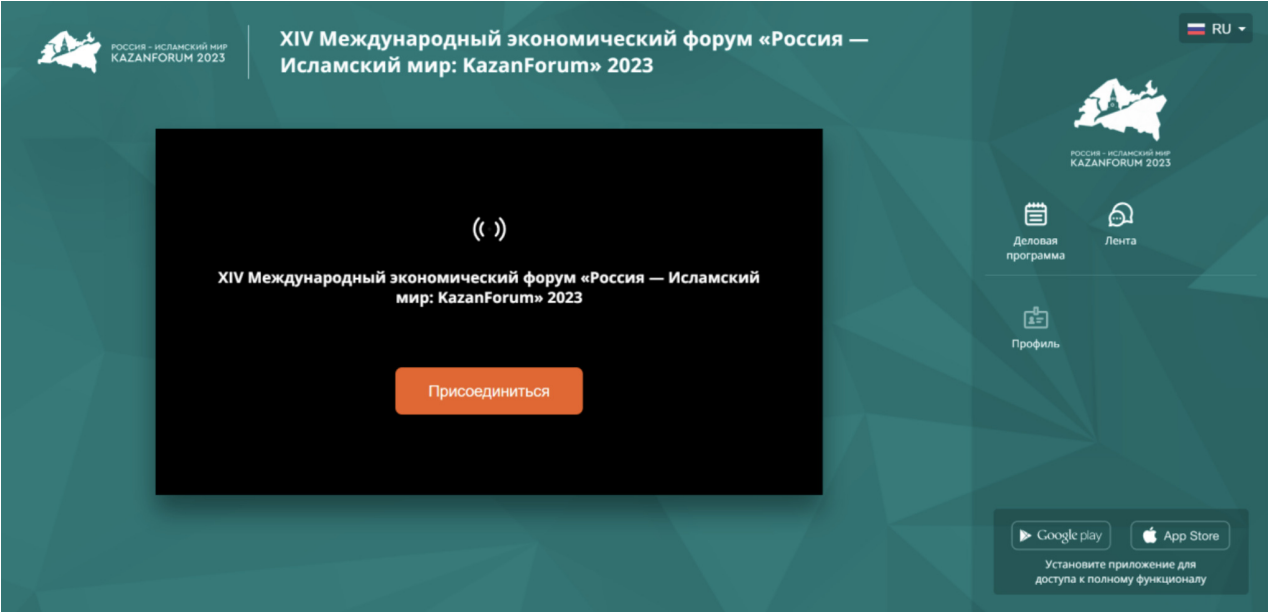

Кнопки внизу трансляции помогут вам переключаться между залами и сессиями, чтобы посмотреть эфир.

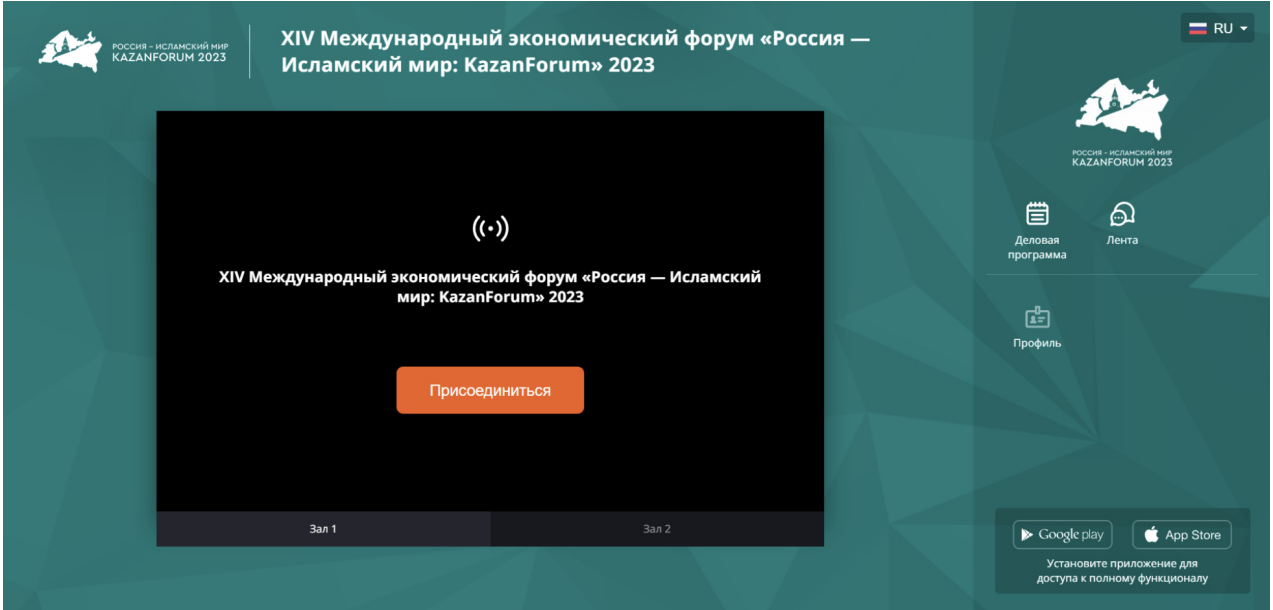

Также перейдя во вкладку «Лента», вы сможете узнать последние новости по сервисам для участников Форума.

Переключатель языка в правом верхнем углу позволит вам перейти на другую языковую версию.

4

5